See-Through Mobile Viewer **MOVERIO BT-200** 

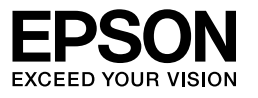

# **Manual do Utilizador**

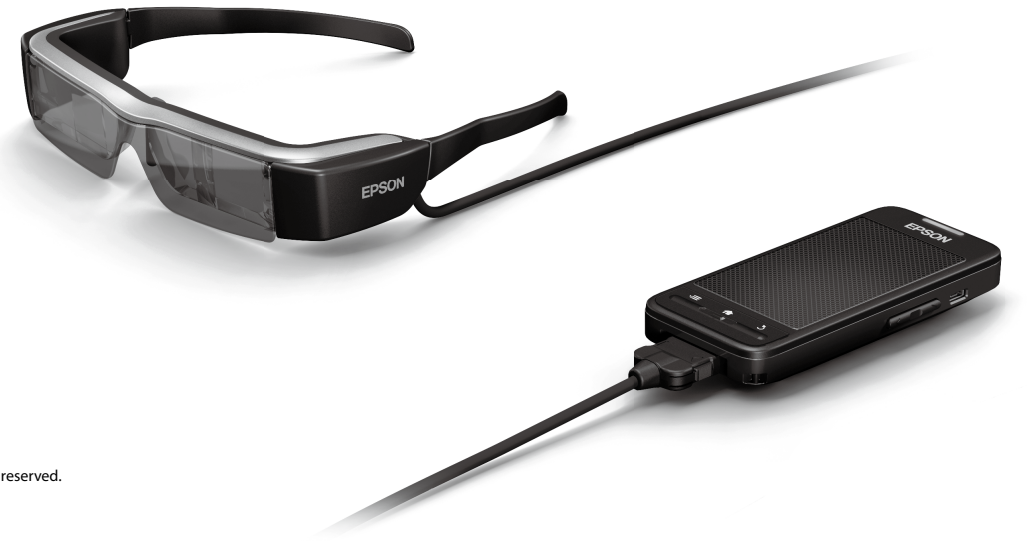

Copyright©2014 Seiko Epson Corporation. All rights reserved. Printed in Philippines XX.XX.-XX(XXX) 2014.3

# **Bem-vindo ao BT-200**

Este produto é um visualizador autónomo portátil para ambos os olhos.

Permite-lhe visualizar filmes confortavelmente na sua rede doméstica ou imagens no seu smartphone e tablet.

# **Guardar e visualizar**

Pode transferir filmes e imagens guardadas num computador para este produto e visualizá-los no mesmo.

Basta ligar através de USB

➡**"[Ver filmes copiados a partir de um computador \(Galeria\)" na](#page-27-0)  [página 28](#page-27-0)** 

# **Ver um Website**

Pode ver filmes num website através de ligação à Internet sem fios.

Procurar filmes num website

Utilizar serviços de filmes on-demand

**→ "Ver filmes num Website (Navegad.)" na página 29** 

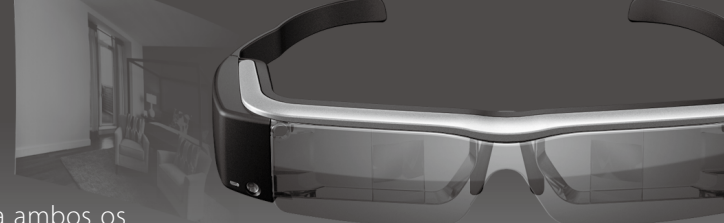

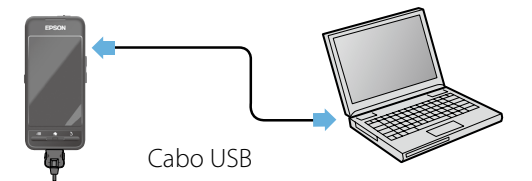

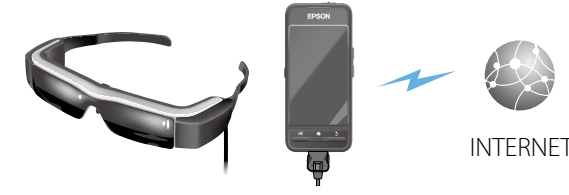

# **Ver imagens num smartphone**

Este produto permite-lhe ver imagens que estão a ser exibidas num smartphone.

## Suporta Miracast

Miracast é uma tecnologia que liga dispositivos suportados através de uma ligação direta sem fios e transmite filmes e música entre os dispositivos. Este produto suporta imagens recebidas e transmitidas de outros dispositivos.

### ➡**"Sincronizar outros dispositivos e ecrãs (MOVERIO Mirror)" na página 30**

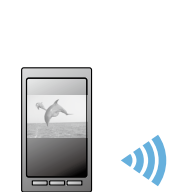

Imagem exibida no smartphone

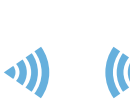

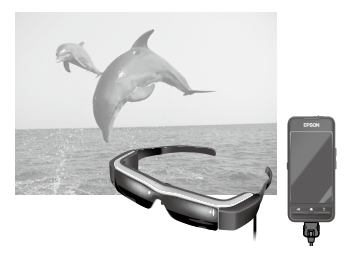

Ver em simultâneo neste produto

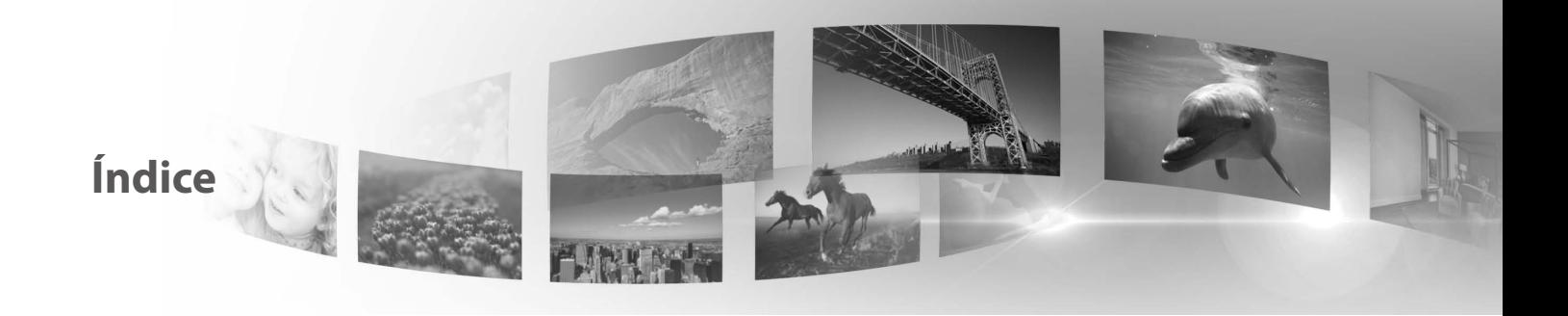

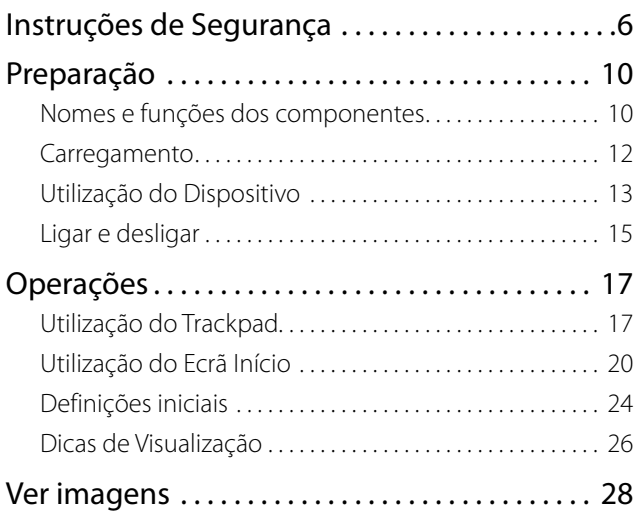

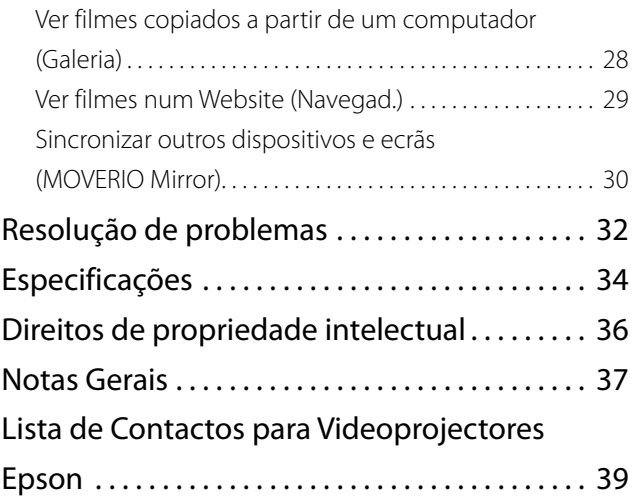

# **Organização do Manual do Utilizador**

## ■Manual em Brochura (papel)

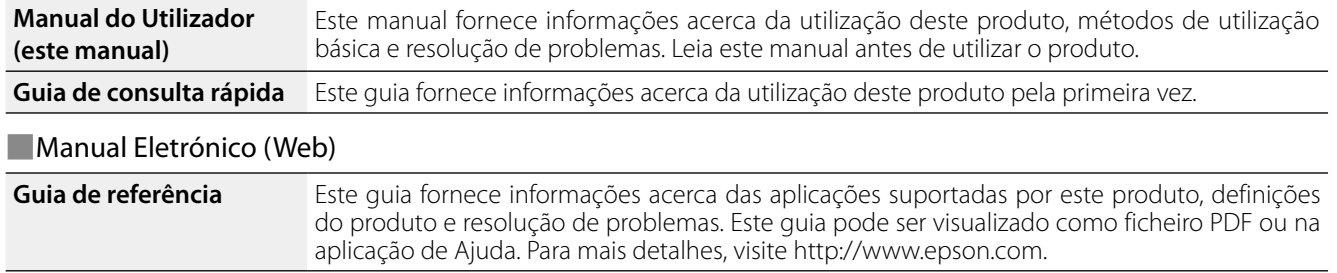

# **Símbolos utilizados neste manual**

## ■Símbolos de segurança

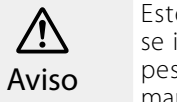

Este símbolo representa informações que, se ignoradas, podem resultar em ferimentos pessoais graves ou mesmo morte devido a **Precaução**<br>manuseamento incorreto.

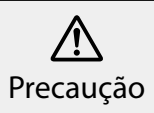

Este símbolo representa informações que, se ignoradas, podem resultar em ferimentos pessoais ou danos físicos devido a manuseamento incorreto.

# ■Símbolos de informações gerais

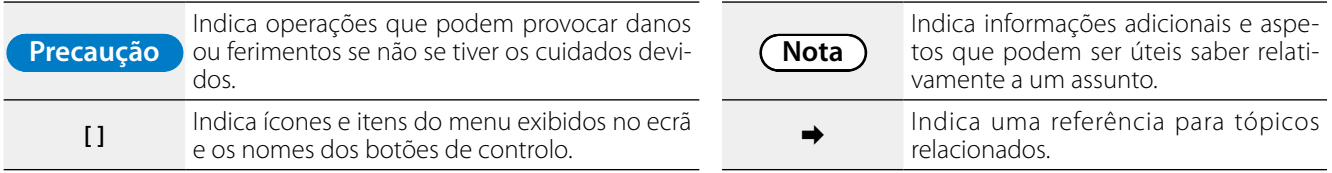

# <span id="page-5-0"></span>**01\_Chapter title Instruções de Segurança**

Para sua segurança, leia atentamente os documentos anexado:<br>para utilizar este produto corretamente. Depois de ler todas as instruções, guarde estas informações para uma consulta posterior.<br>. Para sua segurança, leia atentamente os documentos anexados

### **Aviso Precauções sobre o ambiente e condições de utilização**

Utilize este produto apenas com a tensão indicada para a fonte de alimentação.

Utilize apenas o cabo USB e o transformador CA fornecido. A utilização de outro cabo USB ou transformador CA poderá originar calor, incêndio, explosão, avaria ou fuga de líquido.

Tome as seguintes precauções ao manusear a ficha. O não cumprimento destas precauções poderá originar um incêndio ou choque elétrico.

- • Não ligue o transformador de CA a uma tomada a ser utilizada por muitos outros dispositivos.
- • Não ligue a ficha a uma tomada com pó.
- • Insira firmemente a ficha na tomada.
- Não segure na ficha com as mãos molhadas.
- • Não puxe pelo cabo de alimentação quando desligar a ficha.

Não utilize o cabo de alimentação (cabo USB fornecido) se o mesmo estiver danificado. Poderá originar um incêndio ou choque elétrico.

- • Não modifique o cabo de alimentação.
- • Não coloque objetos pesados sobre o cabo de alimentação.
- • Não dobre, torça nem puxe o cabo de alimentação de forma excessiva.
- • Mantenha o cabo de alimentação afastado de aparelhos

elétricos que produzem calor.

Desligue o produto quando não estiver a ser utilizado. O isolamento poderá deteriorar-se, o que poderá originar choque elétrico, incêndio ou avaria.

Não toque no transformador de CA durante uma trovoada.

Não deixe este produto em locais sujeitos a temperaturas extremamente elevadas, como carros com as janelas fechadas, sob a luz direta do sol ou à frente de um aparelho de ar condicionado ou saídas de calor. Do mesmo modo, evite locais sujeitos a alterações súbitas da temperatura. Se o fizer poderá originar um incêndio, avaria ou falha do produto.

Não utilize o produto em locais onde possa ficar molhado ou estar sujeito a humidade como, por exemplo, numa banheira ou chuveiro. Se o fizer poderá originar um incêndio ou choque elétrico.

Não coloque este produto em locais com fumo, vapor, humidade elevada ou pó, como bancadas de cozinha, ou na proximidade de humidificadores. Se o fizer poderá originar um incêndio, choque elétrico ou deterioração da qualidade da imagem.

Não tape este produto nem o transformador de CA com um pano ou material semelhante durante a utilização. Se o fizer, poderá alterar a forma do produto devido ao calor ou fogo.

Não exponha a câmara a luz solar direta durante um período prolongado. Se o fizer poderá originar um incêndio ou explosão devido a feixes de luz condensada.

# **01\_Head A Aviso Precauções de utilização do produto**

**01\_Chapter title**

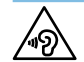

Se o fizer poderá originar deficiências auditivas. Baixe o poderá originar deficiências auditivas. Baixe o Não comece por utilizar este produto com o volume alto. nível do volume antes de desligar o produto e aumente o volume depois de ligar o produto. Pode ocorrer uma perda auditiva permanente se os auriculares forem utilizados com o volume alto por longos períodos de tempo.

Não insira nem deixe cair objetos metálicos, inflamáveis ou outros no conector de energia, nas portas ou na tomada de auscultadores e microfone. Se o fizer poderá causar um curto circuito e originar um incêndio ou choque elétrico.

Não permita que solventes como, por exemplo, álcool, benzeno ou diluente toquem no produto. Além disso, não limpe este produto com as mãos molhadas nem com solventes. A estrutura poderá deteriorar-se, o que poderá originar choque elétrico, avaria ou incêndio.

Não desmonte nem altere este produto. Se o fizer poderá originar ferimentos ou envenenamento.

Não atire este produto para o fogo e não aqueça o produto. Além disso, não coloque objetos com chamas como, por exemplo, velas, próximo do produto. Se o fizer poderá originar um incêndio ou explosão.

# **Aviso Precauções de visualização de imagens**

Não utilize este produto enquanto conduz um carro, uma mota ou bicicleta, enquanto cozinha ou executa outras tarefas perigosas. Se o fizer poderá originar um acidente ou ferimentos.

Não utilize este produto em locais instáveis, como escadas ou locais elevados. Além disso, não use o produto enquanto caminha em locais onde haja muito trânsito ou esteja escuro. Se o fizer poderá originar um acidente ou ferimentos.

Enquanto estiver a caminhar e a visualizar imagens no produto, esteja atento ao ambiente circundante. Se estiver demasiado concentrado na imagem, poderá originar um acidente, cair e colidir com outras pessoas.

Ao visionar em locais escuros, é difícil ver o ambiente ao seu redor devido ao brilho da imagem. Esteja atento ao ambiente ao seu redor.

Aquando da utilização deste produto em espaços apertados, tenha atenção ao ambiente ao seu redor.

# **Aviso Precauções sobre anomalias do produto**

Nas situações seguintes, desligue de imediato este produto, retire o transformador de CA e contacte um revendedor autorizado da Epson. A utilização do produto nestas condições poderá originar um incêndio ou choque elétrico. Não tente reparar o produto por si próprio.

- • Se vir fumo ou sentir odores ou ruídos estranhos.
- Se água ou objetos estranhos entrarem no produto.
- Se o produto tiver sofrido uma queda ou se caixa protetora ficar danificada.

# **Aviso Precauções sobre a função de ligação sem fios**

Ao levar o produto para zonas onde é proibido o uso de ondas

eletromagnéticas, como em aviões ou em hospitais, siga as<br>instrucões indicadas no local e desligue este produto ou de a função de Bluetooth ou LAN sem fios. Não utilize a função de instruções indicadas no local e desligue este produto ou desative Bluetooth ou LAN sem fios próximo de dispositivos controlados automaticamente como, por exemplo, portas automáticas ou alarmes de incêndio. Antes de desligar o produto, desative a função de ligar automaticamente. As ondas eletromagnéticas poderão causar interferências eletromagnéticas com equipamentos médicos ou causar a avaria dos equipamentos.

**01\_Chapter title**

Tenha os seguintes pontos em atenção ao utilizar a função Bluetooth ou a rede LAN sem fios em instituições médicas.

- Não leve este produto para dentro de blocos operatórios, Unidades de Cuidados Intensivos (UCI) ou Unidades de Cuidados Cardíacos (ICC).
- Em enfermarias, desligue este produto ou pare as ondas eletromagnéticas.
- Em qualquer área, deslique este produto ou pare as ondas eletromagnéticas no caso da presença de equipamento médico eletrónico na área.
- Siga todas as regras estipuladas pelas instituições médicas que proíbem a utilização de dispositivos que emitem ondas eletromagnéticas ou que proíbem a entrada em determinadas zonas com tais dispositivos.
- • Antes de desligar o produto, desative a função de ligar automaticamente.

Se possuir um pacemaker ou um desfibrilhador implantado, certifique-se de que mantém uma distância de pelo menos 22 cm entre este produto e o dispositivo implantado quando utilizar a ligação Bluetooth ou a rede LAN sem fios. Antes de utilizar, certifique-se de que não existe ninguém com um pacemaker

perto de si e, caso se encontre num local com muita gente, como um comboio, desligue este produto ou pare as ondas eletromagnéticas.

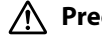

### **Precaução Precauções sobre o ambiente e condições de utilização**

Não coloque este produto em locais sujeitos a vibrações ou impactos.

Confirme a segurança do ambiente circundante e não deixe artigos frágeis no ambiente circundante imediato e não caminhe enquanto utiliza o dispositivo. O filme poderá causar movimentos involuntários no seu corpo, originando ferimentos ou danos em objetos próximos.

Não coloque este produto na proximidade de linhas de alta tensão ou objetos magnetizados. Se o fizer poderá originar a avaria do produto.

Ao proceder a operações de manutenção, certifique-se de que desliga o transformador de CA bem como todos os cabos. Caso contrário, poderá originar choque elétrico.

Pare de carregar a bateria se o carregamento não terminar dentro do período de tempo indicado. Se continuar a carregar poderá originar fuga de líquidos, sobreaquecimento, explosão ou incêndio.

# **Precaução Precauções de utilização do produto**

Segure firmemente no controlador ou coloque-o numa superfície estável e não puxe os cabos com força excessiva. A queda do equipamento devido ao peso do controlador poderá originar ferimentos ou a avaria do produto.

**01\_Head A** Elimine este produto de acordo com as leis e regulamentos locais.

**01\_Chapter title**

# **Precaução Precauções de visualização de imagens**

**com**<br>Faça sempre pausas periódicas quando visualizar imagens com este produto. A visualização de imagens durante períodos prolongados poderá originar fadiga ocular. Caso se sinta cansado ou desconfortável, mesmo depois de fazer uma pausa, pare de imediato a visualização.

Não deixe cair este produto nem o trate com força desnecessária. Além disso, em caso de quebra do produto devido a um impacto como, por exemplo, um queda, não utilize o produto. Se continuar a utilizar este produto poderá originar ferimentos devido aos fragmentos de vidro.

Quando utilizar este produto, tenha cuidado com as extremidades da armação. Não coloque o dedo entre as peças em movimento deste produto como, por exemplo, as dobradiças. Se o fizer poderá originar ferimentos.

Certifique-se de que utiliza corretamente este produto. A utilização incorreta poderá originar náuseas.

Este produto deve ser utilizado apenas para os fins indicados nos manuais. A sua utilização para outros fins poderá originar ferimentos.

No caso da ocorrência de um problema ou avaria, deixe de utilizar imediatamente este produto. Se continuar a utilizar este produto poderá originar ferimentos ou náuseas.

Deixe de utilizar este produto se a sua pele parecer diferente

quando usa este produto e consulte um dermatologista. Poderão ocorrer algumas alergias devido ao revestimento ou ao material do produto.

O modo como uma imagem 3D é apreendida varia de indivíduo para indivíduo. Deixe de utilizar a função 3D se não se sentir bem ou não conseguir ver as imagens em 3D. Se continuar a visualizar as imagens em 3D poderá sentir náuseas.

As crianças (sobretudo em idade pré-escolar) não devem utilizar este produto dado que a sua visão ainda se está a desenvolver.

Não utilize este produto se for sensível à luz ou se se sentir indisposto ou com náuseas. Se o fizer poderá agravar as condições.

Não utilize este produto caso já tenha tido alguma doença ocular. Se o fizer poderá agravar os sintomas como estrabismo, ambliopia, ou anisometropia.

Quando utilizar este produto, não olhe diretamente para o sol ou para quaisquer luzes brilhantes, independentemente da luminosidade da lente. Se o fizer poderá originar lesões oculares.

## **Precaução Precauções sobre anomalias do produto**

Contacte um revendedor autorizado da Epson quando substituir as baterias.

Os dados armazenados no produto poderão ser perdidos ou danificados em caso de avaria ou reparação do produto. A Epson não será responsável por quaisquer perdas de dados ou danos nos dados, mesmo durante o período de garantia.

# <span id="page-9-0"></span>**01\_Chapter title Preparação**

# **01\_Head A Nomes e funções dos componentes**

## **Controlador**

## **Trackpad**

Toque com o dedo para utilizar o produto. ➡**[Utilização do Trackpad" na página 17](#page-16-1)**

## **Ranhura para cartão microSD**

Insira um cartão microSD disponível comercialmente.

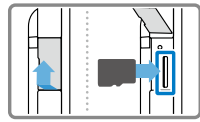

## **Botão de mudança**

Muda a operação executada ao premir os botões Cima/Baixo entre ajustar o volume, ajustar o brilho e mudar entre os modos 2D/3D.

## **E** Botão MENU

Apresenta os menus disponíveis para o ecrã atual.

# **f** Botão INÍCIO

Prima para voltar ao ecrã Início.

# Ajusta o volume. Prima o botão de Mudança para mudar o modo entre ajustar o volume, ajustar o brilho e mudar entre os modos 2D/3D. Liga o cabo USB fornecido. Indica o estado do produto. desligar o produto. desativar o bloqueio dos botões. ➡**[Ligar e desligar" na página 15](#page-14-1)**

EPSON

**Botão VOLTAR**

Apresenta o ecrã anterior.

# **Botão de energia**

Deslize para o lado [ (b ] para ligar e Deslize para o outro lado para ativar e

# **Indicador LED**

➡**[Compreender o indicador LED" na página 13](#page-12-1)**

### **Conector micro-USB**

## **Botões Cima/Baixo**

### **Dispositivo**

### **Botão de Interrupção de Som e Imagem**

**01\_Chapter title**

Ao tocar aqui duas vezes, pode ativar a função de interrupção, que interrompe temporariamente a reprodução, oculta a imagem e cancela o áudio. Consulte o Guia de referência para obter mais detalhes sobre a ativação da função de interrupção de som e imagem.

### **Câmara/Indicador**

Captura imagens e filmes. O in dicador pisca quando a câmara está a ser utilizada.

➡**["Aplicações pré-instaladas" na](#page-21-0) [página 22](#page-21-0)**

### **Lentes escuras**

As lentes escuras protegem contra o excesso de luz exterior. A cor das lentes altera de acordo com a luminosidade ambiente e as imagens visualizadas.

### **Porta de ligação do dispositivo**

Liga ao controlador.

➡**"Carregamento" na página 12**

**Hastes** 

Abra as hastes para utilizar o dis positivo.

➡**"[Utilização do Dispositivo" na página 13](#page-12-2)**

### **Almofadas para o nariz**

Pode ajustar a altura das lentes para uma posição adequada alterando a **Haste**<br>Abra as hastes para utilizar o dis-<br>positivo.<br>**• "Utilização do Dispositivo" na página 1<br><b>Almofadas para o nari**<br>Pode ajustar a altura das lentes para<br>uma posição adequada alterando a<br>largura e a posição das almofa

### **Tomada de microfone dos auscultadores**

Ligue o microfone dos auscultado res. Pode também ligar microfones de auscultadores disponíveis com ercialmente. Não é possível ligar um microfone.

➡**"[Utilização do Dispositivo" na página 13](#page-12-2)**

# **01\_Head A Carregamento**

<span id="page-11-0"></span>**01\_Chapter title**

A bateria do produto não está totalmente carregada no momento da compra. Carregue a bateria antes de utilizar o produto. Esta secção explica como carregar o produto utilizando o transformador de CA. O carregamento inicial demora cerca de 5 horas.

## A **Ligue o dispositivo e o controlador.**

Insira o cabo de ligação do dispositivo na porta de ligação do dispositivo do controlador até encaixar.

## **B** Ligue o controlador e o transformador de CA.

Ligue o controlador e o transformador de CA com o cabo USB.

# **B** Lique o transformador de CA.

O indicador LED irá piscar a azul claro.

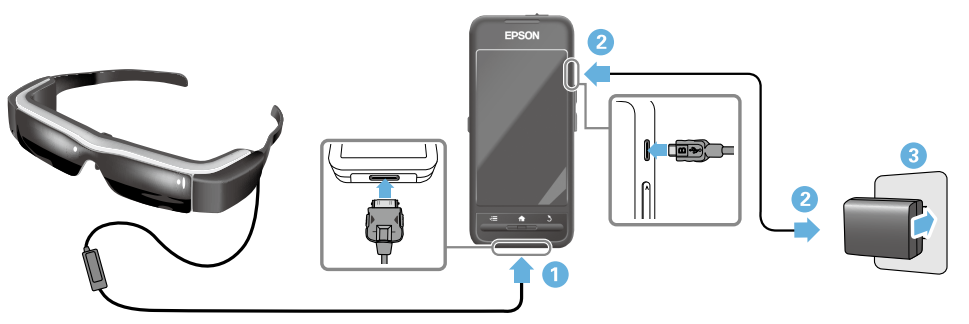

O carregamento estará terminado quando o indicador LED parar de piscar e mudar para azul claro estático. Desligue o transformador de CA e o cabo USB.

A autonomia da bateria é de aproximadamente seis horas. A autonomia da bateria varia de acordo com as aplicações executadas e as condições ambientais de utilização.

**Preparação**

# <span id="page-12-1"></span>**Compreender o indicador LED**

<span id="page-12-0"></span>**01\_Chapter title**

produto. A cor e o estado do indicador LED mostra o estado do

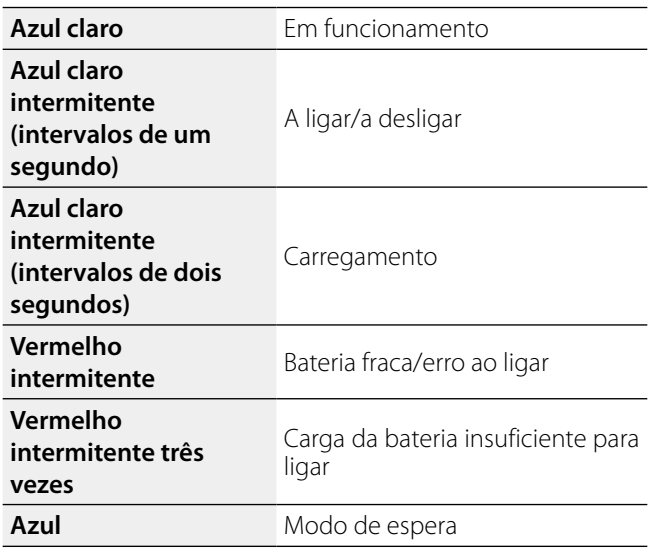

# <span id="page-12-2"></span>**Utilização do Dispositivo**

A **Use as duas mãos para abrir as hastes e, de seguida, coloque o dispositivo.**

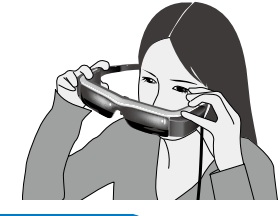

# **Precaução**

Não utilize demasiada força para abrir as hastes do dispositivo.

# **Nota**

Se sentir que o dispositivo não está seguro enquanto o utiliza, coloque os ganchos fornecidos para os ouvidos. Ajuste os ganchos para a frente ou para trás para que encaixem firmemente.

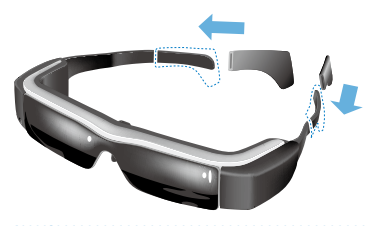

# **Preparação**

# **<sup>2</sup>** Ajuste a largura e a posição das almofadas para o **nariz para que as lentes estejam ao nível dos olhos.**

**01\_Chapter title**

nanz para que as ientes estejam ao micritado omos.<br>Ajuste a altura para que possa ver as imagens facilmente. Ajuste as almofadas para o nariz para se adaptarem à forma do seu nariz.

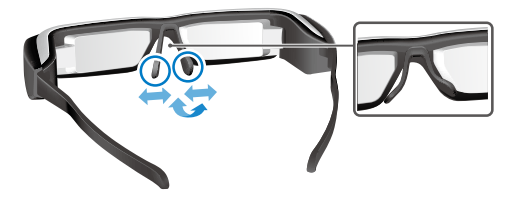

### C **Ligue o microfone dos auscultadores à tomada de microfone.**

Ligue o microfone dos auscultadores antes de utilizar ou reproduzir quaisquer conteúdos. Poderão ouvirse ruídos se o microfone dos auscultadores for desligado ou ligado enquanto o conteúdo estiver a ser reproduzido.

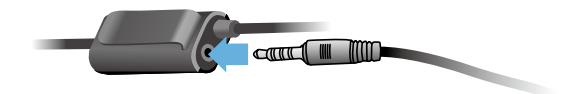

**Utilize o microfone dos auscultadores.** 

### Para pessoas que usam óculos

O dispositivo pode ser utilizado por cima de óculos com uma largura máxima aproximada de 145 mm.

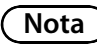

Ajuste as almofadas para o nariz como ilustrado abaixo.

• Afaste as almofadas para o nariz para que encaixem no seu nariz por cima da armação dos óculos.

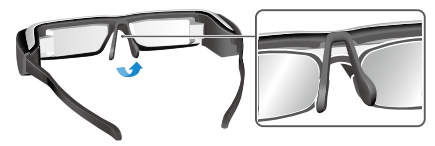

• Aproxime as almofadas para o nariz para que encaixem no seu nariz no espaço entre a armação dos óculos.

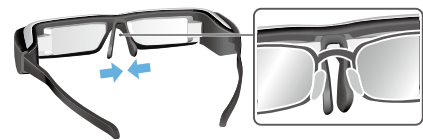

• Achate as almofadas para o nariz para que fiquem apertadas nos óculos.

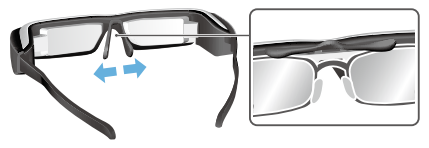

Utilizando o suporte fornecido para lentes, pode utilizar<br>o dispositivo som os problemas goralmente associados à utilização do dispositivo por cima de óculos. o dispositivo sem os problemas geralmente associados à

<span id="page-14-0"></span>**01\_Chapter title**

Contacte o seu oftalmologista para instalar lentes personalizadas no suporte e encaixe-o no dispositivo. (O utilizador é responsável pelo custo das lentes. O oftalmologista poderá não ser capaz de instalar as lentes personalizadas no suporte).

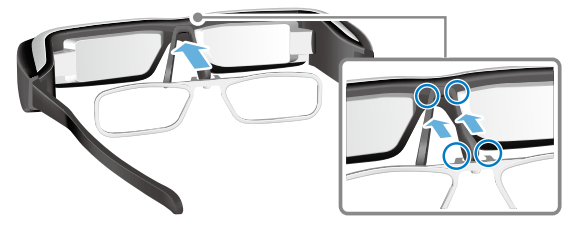

**Lentes suportadas pelo suporte para lentes**

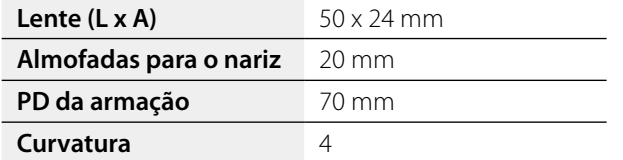

# **Nota**

Poderá não ser possível ver imagens se forem utilizadas lentes especiais como, por exemplo, lentes coloridas, espelhadas e polarizadas.

# <span id="page-14-1"></span>**Ligar e desligar**

## <span id="page-14-2"></span>Ligar

# **Nota**

Antes de ligar o produto, verifique o nível da carga da bateria.

## ➡**"Carregamento" na página 12**

### **A** Deslize o botão de energia para o lado  $\lceil \cup \rceil$  e **mantenha-o nessa posição até que o indicador LED fique azul claro.**

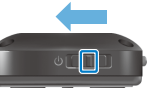

O indicador LED irá piscar a azul claro durante o arranque do dispositivo. O arranque estará terminado quando o indicador LED parar de piscar e mudar para azul claro estático. Utilize o dispositivo e verifique se o ecrã de Início é apresentado.

# **Nota**

• Consulte as informações que se seguem sobre a utilização do trackpad.

# ➡**"[Utilização do Trackpad" na página 17](#page-16-1)**

**• Desligar o ecrã enquanto o produto está ligado (modo de suspensão)**

Deslize brevemente o botão de energia para o lado  $[\bigcup]$ , o produto entrará no modo de suspensão e o indicador LED **01\_Head A** ficará azul. Pode desativar o modo de suspensão deslizando brevemente o botão de energia novamente para o lado  $[\Theta]$ .

 $\cdot$  Desativar as operações do controlador (Bloqueio dos **botões)**

Deslize o botão de energia para o lado oposto ao  $\left[\right]$  para ativar o bloqueio dos botões. Para desativar o bloqueio dos botões, deslize o botão de energia para o centro.

## **Desligar**

A **Deslize o botão de energia para o lado [ ] e mantenha-o nessa posição durante pelo menos um segundo.**

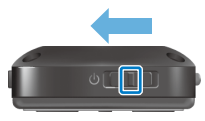

**01\_Chapter title**

Será exibido o ecrã [Desligar].

**B** Toque no trackpad, desloque [  $\bullet$  ] para [OK] e **toque no trackpad para confirmar.**

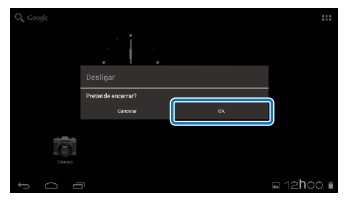

O dispositivo irá desligar-se.

# **Nota**

Se o produto parar, pode forçar o seu encerramento utilizando um dos seguintes métodos.

- Deslize o botão de energia para o lado  $\Box$  e mantenhao nessa posição durante pelo menos oito segundos.
- • Utilize um objeto fino para premir o botão de reposição durante pelo menos dois segundos.

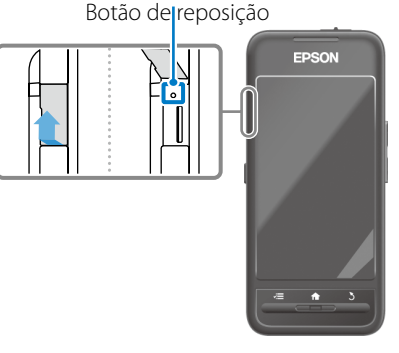

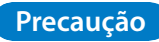

Não force o produto a encerrar a não ser que o mesmo pare de funcionar. Poderá perder dados e definições guardados.

# <span id="page-16-1"></span><span id="page-16-0"></span>**01\_Head A Utilização do Trackpad**

Esta secção explica como controlar o produto utilizando o trackpad.

Ao tocar no trackpad com o dedo, é apresentado um ponteiro no ecrã. Desloque o ponteiro para controlar o produto.

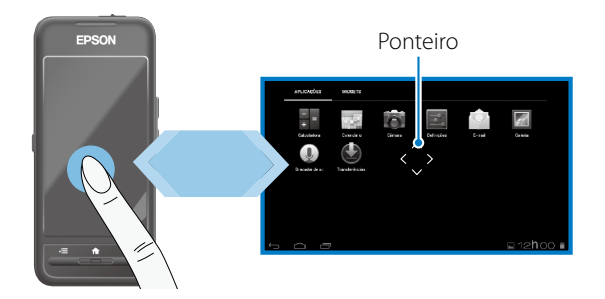

## Métodos de operação

### ■Tocar

Mova o ponteiro para um ícone ou item do visor e, de seguida, toque no trackpad. Faça isto para abrir aplicações e selecionar itens.

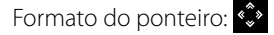

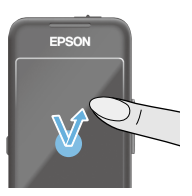

## ■Arrastar

Toque no trackpad durante cerca de um segundo para selecionar o ícone ou item do visor e, de seguida, arraste o dedo sobre o trackpad para movêlo. Faça isto para mover ícones e deslocar ou alterar ecrãs.

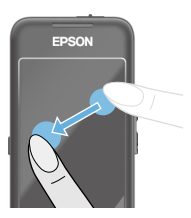

Formato do ponteiro: <>

## ■Deslizar

Deslize o dedo arrastando-o ou deslize no trackpad com dois dedos.

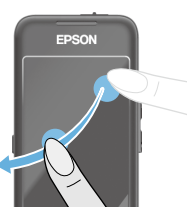

EDSON

# ■ Afastar dois dedos

**01\_Chapter title**

ramenta o tama Aumenta o tamanho do ecrã afas-

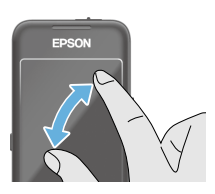

## ■ Aproximar dois dedos

Reduz o tamanho do ecrã aproximando dois dedos.

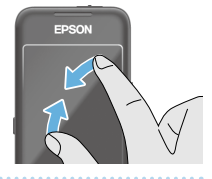

# **Função dos botões direcionais**

Permite-lhe mover e confirmar itens selecionados.

# ■Botões Cima/Baixo

Desloque o dedo para cima ou para baixo ao longo da extremidade do ecrã para mover o item selecionado para cima ou para baixo. Mantenha o dedo no ecrã para continuar a deslocar-se para cima ou para baixo além da vista atual do ecrã.

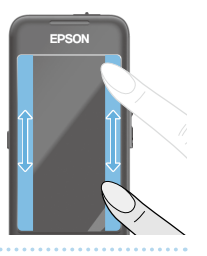

# ■Botões Esquerda/Direita

Desloque o dedo para a direita ou para a esquerda ao longo da extremidade do ecrã para mover o item selecionado para a direita ou para a esquerda. Mantenha o dedo no ecrã para continuar a deslocar-se para a direita ou para a esquerda além da vista atual do ecrã.

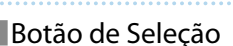

Toque em qualquer canto para confirmar o item selecionado.

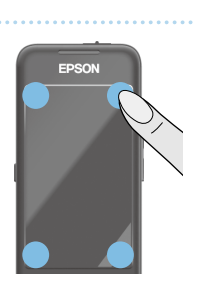

# **Nota**

Pode selecionar se deseja ou não exibir o seguinte quando utiliza a função dos botões direcionais. Para mais detalhes, consulte o Guia de referência.

- Operações para Cima/Baixo:  $\lceil \blacksquare \rceil \rceil \blacksquare \rceil$
- Operações para a Esquerda/Direita: [  $\blacksquare$  ] [  $\blacksquare$  ]
- Operações de Seleção:  $[$   $\bullet$   $\bullet$   $]$

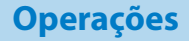

# **1** Introduzir texto

noque num local onde e possiver introduzir texto para<br>exibir o teclado virtual. Toque no teclado para introduzir Toque num local onde é possível introduzir texto para texto.

## **Alterar o tipo de caracteres**

**01\_Chapter title**

Toque na tecla [AB12] no teclado para alterar o tipo de caracteres do teclado.

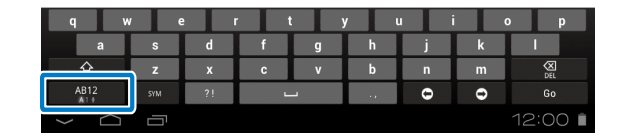

# **Nota**

Pode ajustar definições detalhadas em [Definições] - [PESSOAL] - [Idioma e entrada]. Para mais detalhes, consulte o Guia de referência.

**F** 

# **01\_Head A Utilização do Ecrã Início**

<span id="page-19-0"></span>**01\_Chapter title**

Pode abrir aplicações e gerir várias definições a partir do ecrã Início.

O seguinte ecrã é o ecrã inicial que será apresentado quando utilizar este produto.

Prima o botão [  $\bigtriangleup$  ] para exibir o ecrã Início.

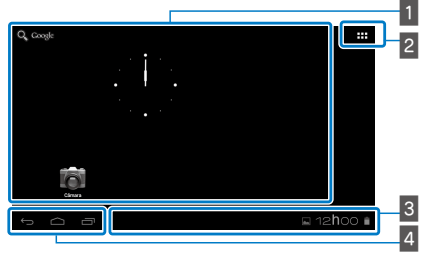

 $\blacksquare$  Área de aplicações/widgets

Esta área permite-lhe colocar atalhos e widgets para aplicações exibidos no ecrã Início.

# $\sqrt{2}$  Lista de aplicações/widgets

Exibe o ecrã da lista de Aplicativos/Widgets.

## $\overline{\phantom{a}}$  Barra de estado

Indica o estado do produto.

# $\overline{4}$  Botões virtuais

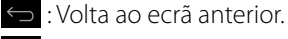

: Apresenta o ecrã Início.

 $\blacksquare$ : Exibe as aplicações utilizadas recentemente.

# Abrir uma aplicação

Abra uma aplicação a partir do ecrã da lista de Aplicativos.

Ecrã Início

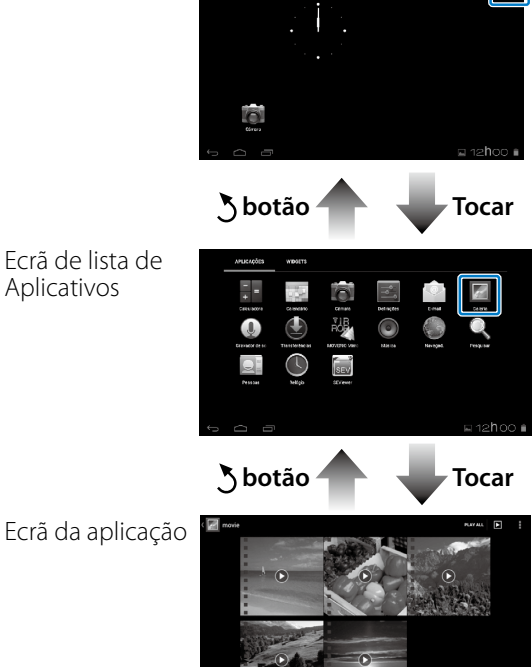

# **Drganizar aplicações e widgets no ecrã Início**

ocidade as aplicações e widgets que deseja exibir no cerá in-<br>ício a partir do ecrã da lista de Aplicativos/Widgets e organize-Selecione as aplicações e widgets que deseja exibir no ecrã Inos.

A **No ecrã da lista de Aplicativos/Widgets, desloque o ponteiro para a aplicação/widget e mantenha o dedo na aplicação/widget.**

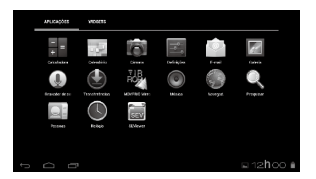

**01\_Chapter title**

Será exibido o ecrã que lhe permite selecionar a localização para colocar o ícone no ecrã Início.

### **B** Arraste para a localização onde deseja colocar o **ícone e retire o dedo.**

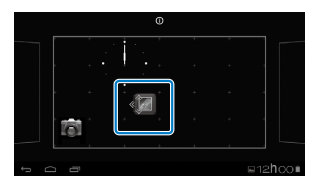

# Eliminar aplicações e widgets do ecrã Início

Elimine aplicações e widgets colocados no ecrã Início.

A **No ecrã Início, mantenha o dedo na aplicação/ widget que deseja eliminar.**

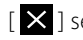

 $\mathbf{X}$ ] será exibido no topo do ecrã.

### **Z** Arraste a aplicação/widget que deseja eliminar para [  $\boxtimes$  ] e retire o dedo.

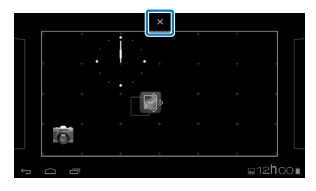

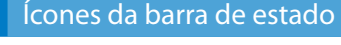

**01\_Chapter title**

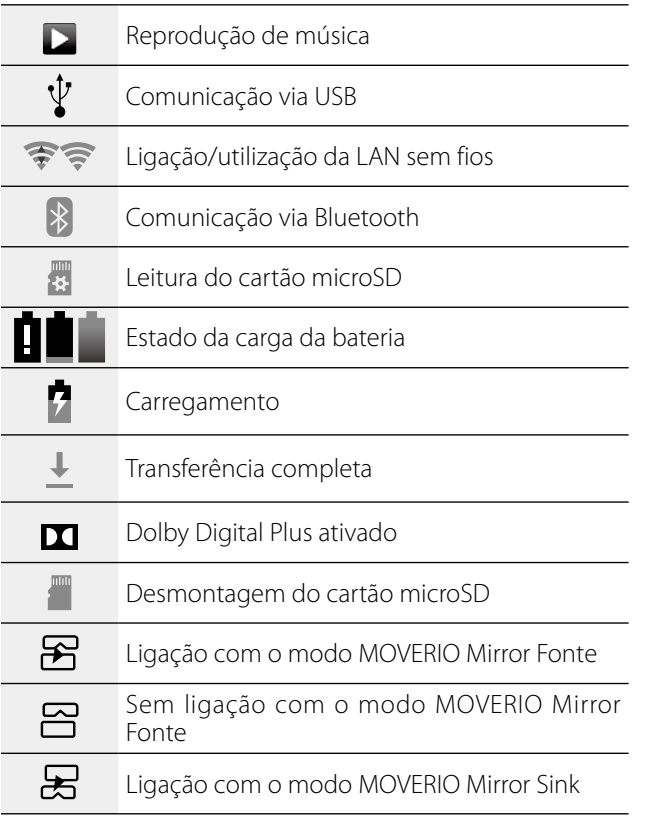

#### $\square$ Sem ligação com o modo MOVERIO Mirror Sink

# <span id="page-21-0"></span>Aplicações pré-instaladas

Para mais detalhes sobre cada aplicação, consulte o Guia de referência.

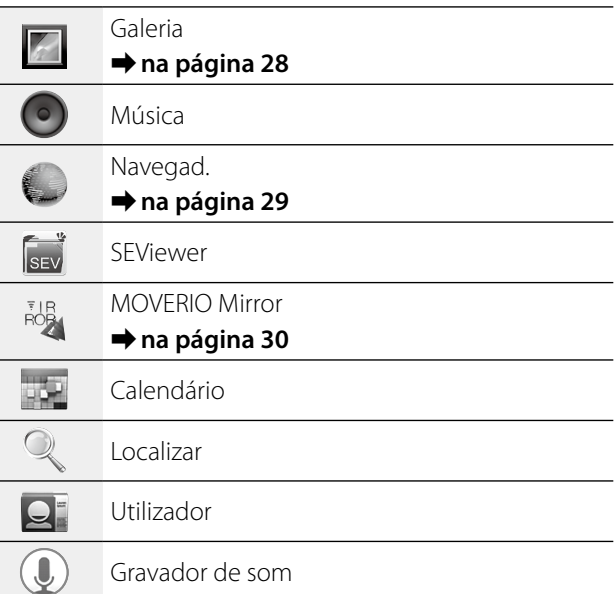

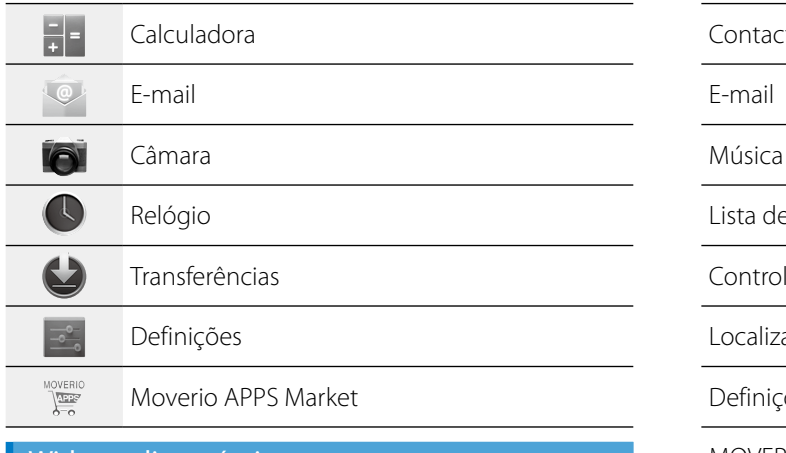

## Widgets disponíveis

**01\_Chapter title**

Widgets são pequenas aplicações que exibem informações no ecrã Início. Os seguintes widgets estão disponíveis neste produto.

Relógio analógico

Marcador

Calendário

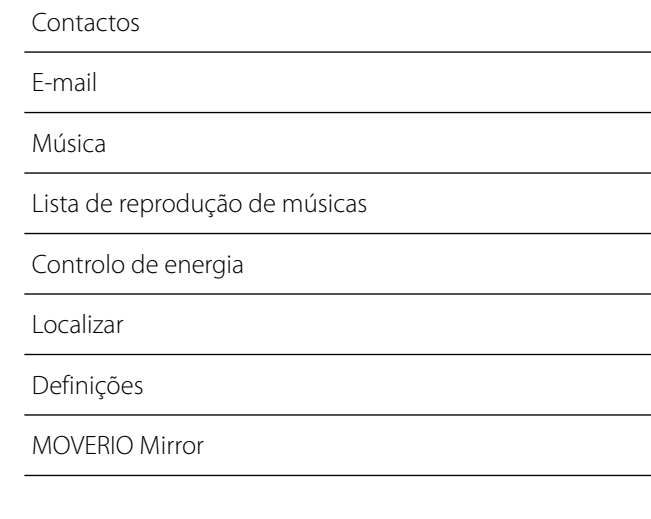

# **01\_Head A Definições iniciais**

<span id="page-23-0"></span>**01\_Chapter title**

Configure as seguintes definições antes de utilizar o produto.

### Configurar a rede

Configure a rede Wi-Fi para que o produto possa ligar á Internet através de uma LAN sem fios.

# **Nota**

Verifique o seguinte antes de configurar.

- • O SSID (nome da rede) do ponto de acesso da LAN sem fios ou serviço público de LAN sem fios ao qual deseja ligar.
- A palavra-passe e o tipo de segurança da rede à qual deseja ligar.

## **A** Toque em [ **H** ] no ecrã Início.

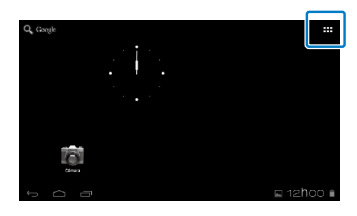

Será exibido o ecrã Aplicativos.

# **2** Toque em [ $\le$ ] no ecrã de lista de Aplicativos.

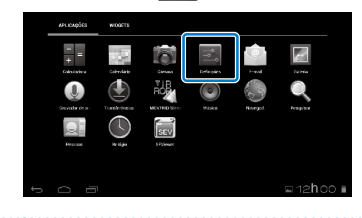

### **C** Toque em [REDES SEM FIOS E OUTRAS] - [Wi-Fi] -**[Desactivar] para [Activado] a ligação Wi-Fi.**

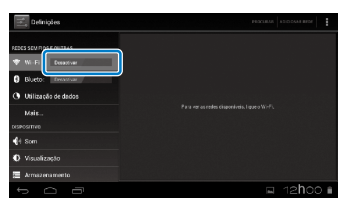

Serão apresentados os SSIDs (nomes de redes) disponíveis.

# **<sup>1</sup>** Toque no SSID (nome da rede) à qual deseja ligar.

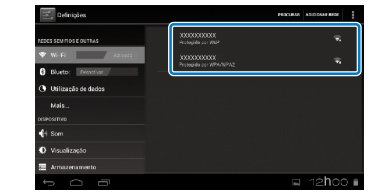

**01\_Chapter title**

**E** Introduza a palavra-passe e toque em [Ligar].

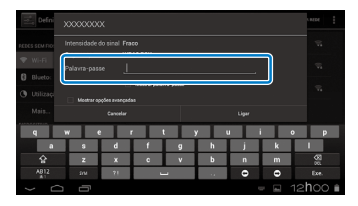

A configuração estará concluída quando for apresentado  $\lceil \cdot \cdot \cdot \rceil$  na barra de estado.

## **Nota**

• Consulte o seguinte para obter detalhes sobre a introdução de texto.

### ➡**"Introduzir texto" na página 19**

• Pode adicionar manualmente um SSID se a rede à qual deseja ligar não for encontrada. Para mais detalhes, consulte o Guia de referência.

# Configurar o idioma

Pode definir o idioma a exibir.

**1** Toque em [  $\rightarrow$  ] no ecrã de lista de Aplicativos.

**2** Toque em [PESSOAL] - [Idioma e entrada] - [Idioma].

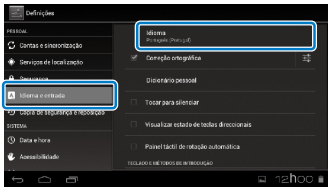

## C **Selecione no idioma que deseja utilizar.**

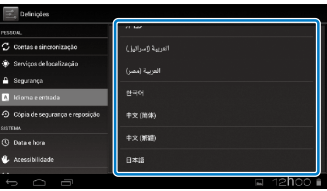

O idioma irá alterar para o idioma selecionado.

# **Configurar a data e hora**

<span id="page-25-0"></span>**01\_Chapter title**

Configure a data e a hora.<br>'

# **1** Toque em [  $\leq$  ] no ecrã de lista de Aplicativos.

### **2** Toque em [SISTEMA] - [Data e hora] - [Data e hora **automáticas].**

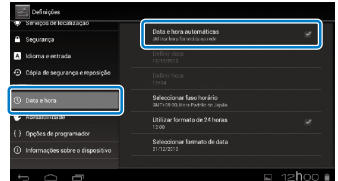

A data e a hora são definidas automaticamente.

# **Nota**

- • Se o produto não estiver ligado à Internet, a data e a hora não serão definidas automaticamente.
- • Quando definir manualmente a data e a hora, pode também ajustar outras definições como, por exemplo, o fuso horário e o formato de exibição. Para mais detalhes, consulte o Guia de referência.

# **Dicas de Visualização**

## Como o ecrã é exibido

Pode alterar o tamanho do ecrã dependendo da distância do ponto do seu ponto de vista. Se o seu ponto de vista estiver distante, vai ter a sensação de que o ecrã está distante e é maior. Se o seu ponto de vista estiver próximo, vai ter a sensação de que o ecrã está próximo e é mais pequeno. A sensação do tamanho do ecrã varia de acordo com cada indivíduo.

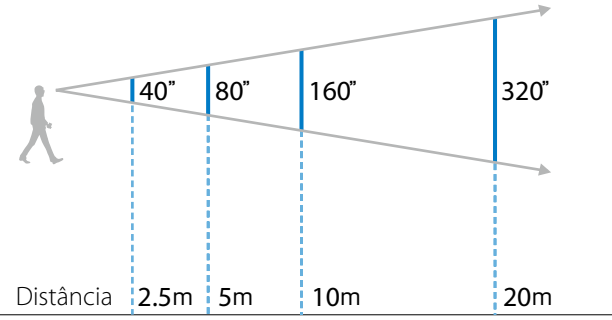

# **Precaução**

É difícil ver todo o ambiente circundante durante a visualização com o produto. Não deixe artigos frágeis no ambiente circundante imediato e não caminhe enquanto utiliza o produto.

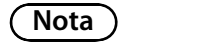

- víduo para indivíduo. • O modo como uma imagem é apreendida varia de indi-
- • Caso exista uma diferença entre a capacidade da sua visão nos olhos esquerdo e direito, é possível que não consiga visualizar corretamente imagens em 3D.
- • O modo como uma imagem é apreendida pode depender do brilho do ambiente circundante.

### Substituir as lentes escuras

**01\_Chapter title**

Pode reduzir a quantidade de luz exterior que entra no produto, colocando as lentes de substituição escuras para aumentar a saturação de cor da imagem.

### A **Coloque o dedo abaixo das lentes e puxe para a frente.**

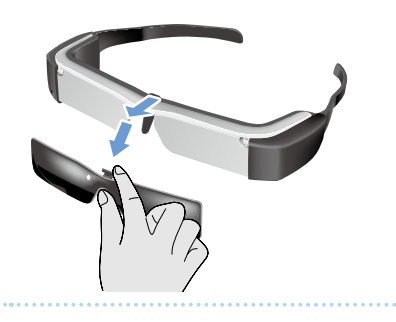

**B** Coloque o centro das lentes de substituição sobre **o centro do dispositivo e pressione o centro até encaixar no dispositivo.**

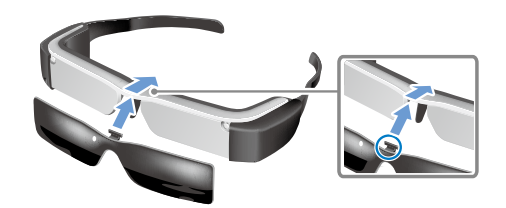

# **Precaução**

Se as lentes escuras forem empurradas ou puxadas com demasiada força, poderão ocorrer danos nas lentes. Não exerça demasiada força nas lentes escuras.

# <span id="page-27-1"></span>**01\_Chapter title Ver imagens**

# <span id="page-27-0"></span>**01\_Head A Ver filmes copiados a partir de**  02\_\_lead **um computador (Galeria)**

Esta secção explica como ver imagens guardadas no seu computador. Copie os dados do filme do seu computador para o armazenamento interno deste produto ou para um cartão microSD.

Veja os dados copiados utilizando a Galeria.

# **Nota**

Verifique antecipadamente os pontos seguintes.

- • Quando copiar os dados do filme a partir de um computador, ligue o computador a este produto com um cabo USB. O computador reconhecerá o produto como um dispositivo portátil e poderá copiar os dados para o armazenamento interno ou para o cartão microSD. Para mais detalhes, consulte o Guia de consulta rápida.
	- ➡**"Ver filmes copiados a partir de um computador" (Guia de consulta rápida)**
- A capacidade do armazenamento interno deste produto é de 8 GB.
- • Este produto não é fornecido com um cartão microSD. Este produto suporta cartões microSD (até 2 GB) e cartões microSDHC (até 32 GB) disponíveis no mercado. Insira o cartão na ranhura para cartões microSD do controlador e copie os dados.

**1** Toque em [  $\vert\vert\vert\vert\vert$  ] no ecrã de lista de Aplicativos.

Será exibido o ecrã principal da Galeria.

# **B** Toque nos dados que pretende visualizar.

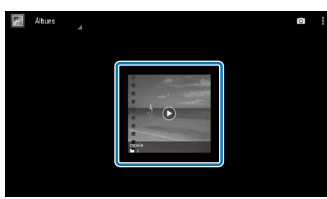

Toque em  $\lceil \bullet \rceil$  para exibir o ecrã de seleção de aplicações. Toque em [Leitor de vídeo] para começar a reproduzir os dados.

# Operações durante a reprodução de filmes

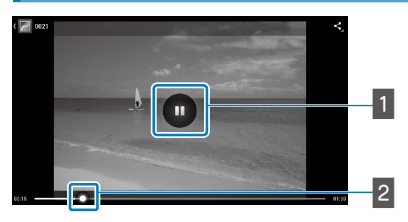

# **1** Pausa

O botão de pausa será exibido quando tocar no ecrã. Toque em  $\lceil \frac{1}{2} \rceil$  para colocar a reprodução em pausa.

## $\sqrt{2}$  Posicionamento do filme

Arraste [ $\Box$ ] para a direita ou para a esquerda para alterar a posição onde deseja começar a reprodução.

# <span id="page-28-0"></span>**01\_Head A Ver filmes num Website**  02\_\_lead **(Navegad.)**

Esta secção explica como ligar à Internet e ver filmes num website.

Ligue à Internet utilizando o Navegador.

# **Nota**

Verifique antecipadamente os pontos seguintes.

- Está disponível uma LAN sem fios.
- • A ligação Wi-Fi está ativada.

<span id="page-28-1"></span>**01\_Chapter title**

# ➡**Definições iniciais" na página 24**

A **Toque em [ ] no ecrã de lista de Aplicativos.**

Será exibido o ecrã [Navegad.].

**B** Toque no campo de URL e introduza uma palavra**chave de pesquisa ou um URL.** ➡ **"Introduzir texto" na página 19**

# **Nota**

Se o campo de URL estiver oculto, toque no separador para o mostrar novamente.

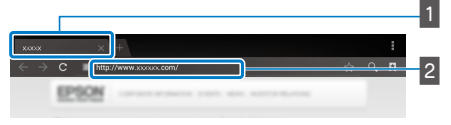

# 1 Separador  $\sqrt{2}$  Campo de URL

## Operações básicas do Navegad.

Pode realizar as seguintes operações em páginas web.

- • Tocar: Clicar em links e botões.
- Deslizar: Deslocar páginas. Deslize com dois dedos para deslocar suavemente.
- Aproximar/Afastar dois dedos: Aumentar/reduzir a página.

## ➡**["Utilização do Trackpad" na página 17](#page-16-1)**

## Utilizar o menu do Navegad.

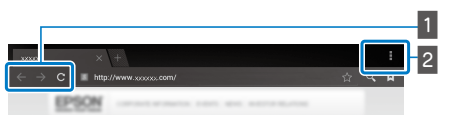

 $\blacksquare$  Voltar à página anterior  $\lbrack \epsilon \rbrack$ , ir para a página seguinte  $[$ , seguinte  $[$ , seguinte  $[$ 

**B** Lista do menu  $[\blacksquare$ 

A lista do menu permite -lhe adicionar novos separadores ou procurar texto numa página.

Para mais detalhes sobre cada menu, consulte o Guia de referência.

# **01\_Head A Sincronizar outros dispositivos e**  02\_\_lead **ecrãs (MOVERIO Mirror)**

Esta secção explica como ligar este produto a computadores, smartphones e televisores que suportam Miracast. Poderá assim utilizar o produto para ver conteúdos reproduzidos no seu computador ou smartphone ou ver no televisor os conteúdos reproduzidos neste produto.

Ver conteúdos utilizando o MOVERIO Mirror.

# **Nota**

Verifique antecipadamente os pontos seguintes.

• O dispositivo utilizado suporta Miracast.

<span id="page-29-0"></span>**01\_Chapter title**

- Definições] [REDES SEM FIOS E OUTRAS] [Wi-Fi Direct] está ativado.
- Para sincronizar com dispositivos que não suportam Miracast, pode utilizar o Wireless Mirroring Adapter opcional.
- As ligações não são garantidas para todos os dispositivos.

# **A** Toque em [ $\frac{1}{100}$ ] no ecrã de lista de Aplicativos.

Será exibido o ecrã principal do MOVERIO Mirror.

# **2** Selecione o modo de ligação.

• Quando receber imagens de outros dispositivos: Selecione [Sink].

• Quando receber imagens de outros dispositivos: Selecione [Fonte].

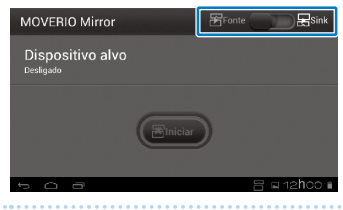

# **8** Toque em [Dispositivo alvo].

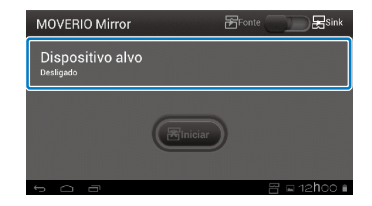

## **4** Lique aos dispositivos.

• Quando receber imagens de outros dispositivos: Verifique a ID deste produto e prima o botão [3].

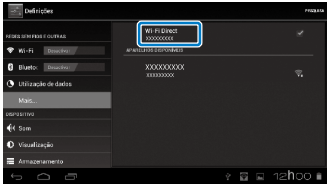

**01\_Head A** • Quando enviar imagens para outros dispositivos:

o botão [  $\bigcup$  ]. O ecrã deste produto será exibido no Toque na ID do dispositivo ao qual deseja ligar e prima dispositivo ligado.

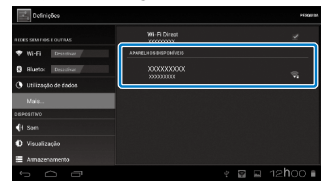

### **E** Reproduzir o conteúdo

**01\_Chapter title**

- Quando receber imagens de outros dispositivos: Selecione a ID deste produto no dispositivo ao qual deseja ligar. O ecrã do dispositivo ligado será exibido no ecrã do produto.
- Quando enviar imagens para outros dispositivos:

Abra a Galeria para selecionar o conteúdo que deseja reproduzir. Quando selecionar o conteúdo, será exibido o ecrã de seleção de aplicações.

Se selecionar [MOVERIO Mirror], o conteúdo será reproduzido no dispositivo ligado e o ecrã deste produto irá desligar-se.

Se selecionar [Leitor de vídeo], o conteúdo será reproduzido neste produto e no dispositivo ligado mas o áudio será emitido apenas a partir deste produto.

# **Nota**

- Enquanto o MOVERIO Mirror estiver a ser executado, os ícones que mostram o estado e o modo da ligação serão exibidos na barra de estado.
- • Ao colocar o widget do MOVERIO Mirror no ecrã Início, poderá verificar o estado da ligação aos dispositivos e o modo de ligação.

# <span id="page-31-0"></span>**01\_Chapter title Resolução de problemas**

Caso detete a ocorrência de uma avaria, verifique o<br>coquinte seguinte.

# O produto não liga

- • Verifique se a bateria do produto está totalmente carregada
- Se não for possível ligar o produto devido a falta de energia, o LED piscará três vezes a vermelho.
- Se a bateria estiver completamente esgotada, o LED demorará algum tempo a acender após o início do carregamento. Carregue a bateria durante pelo menos 30 minutos.

## ➡**"Carregamento" na página 12**

• Deslize o botão de energia para o lado  $[$   $\langle$ <sup>1</sup> $\rangle$ ] e mantenhao nessa posição até que o indicador LED fique azul claro. Se o indicador LED piscar a azul claro, significa que o produto está a arrancar. O arranque estará terminado quando o indicador parar de piscar e mudar para azul claro estático.

# ➡**["Ligar" na página 15](#page-14-2)**

- • Contacte o Centro de Assistência local se não se recorda da palavra-passe do ecrã de bloqueio. Se o sistema operativo for reinstalado, as predefinições do produto serão repostas.
- Se o controlador se tornar extremamente quente devido a uma utilização contínua prolongada ou ao ambiente de utilização, o produto poderá desligar-se. Deixe-o arrefecer e volte a ligá-lo.

# Não é possível ver filmes ou ouvir áudio

• Verifique se o formato do filme é suportado pela aplicação utilizada.

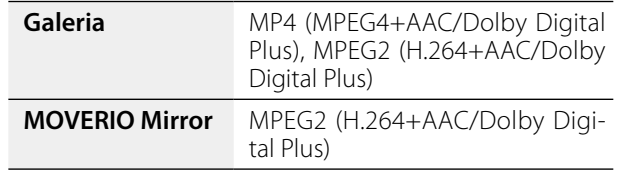

- Imagens suportadas (JPEG, PNG, BMP, GIF)
- Formatos de áudio suportados (WAV, MP3, AAC)
- Se as imagens não forem exibidas quando o LED estiver azul claro, a função de interrupção de som e imagem do produto poderá estar ativada. Toque levemente duas vezes no lado direito do produto para desativar a função de interrupção de som e imagem.
- Se o conteúdo interromper inesperadamente, desative a função de interrupção de som e imagem. Para mais detalhes, consulte o Guia de referência.
- • Para a entrada de áudio, utilize o microfone de auscultadores fornecido. Visite <http://www.epson.com>para consultar os microfones de auscultadores recomendados que podem ser utilizados com este produto.

## As imagens são difusas

• Mude entre 2D ou 3D.

## Não é possível executar operações com o<br>Controlador controlador

- · Não é possível executar operações com o controlador quando o botão de energia for deslizado para o lado oposto de [  $\left\langle \cdot \right\rangle$  ] (bloqueio dos botões ativado). Deslize o botão para o centro.
- Se o LED estiver azul (modo de suspensão), deslize brevemente o botão de energia para o lado [(b)].
- Se a direção na qual o ponteiro se desloca for diferente do movimento no trackpad, a definição de rotação do controlador poderá estar ativada. Toque em  $\lceil \frac{3}{2} \rceil$  no ecrã da lista de Aplicativos e marque a opção [Idioma e entrada] - [Painel táctil de rotação automática].

# Não é possível ligar à rede

**01\_Chapter title**

- Verifique se a LAN sem fios (Wi-Fi) onde está a utilizar o produto pode ser acedida.
- • Certifique-se de que a ligação de LAN sem fios do produto está ativada. Ative a ligação Wi-Fi.

# ➡**"Definições iniciais" na página 24**

# **Quando utilizar em casa**

- Certifique-se de que o router de LAN sem fios ou o ponto de acesso está ligado.
- Verifique o SSID e a palavra-passe de segurança do router de LAN sem fios ou do ponto de acesso. Para mais de-

talhes, consulte a documentação fornecida com o router de LAN sem fios ou o ponto de acesso.

# **Quando utilizar um serviço público de LAN sem fios**

- Certifique-se de que o serviço público de LAN sem fios está disponível.
- Poderá ser necessário subscrever um serviço de um fornecedor para utilizar o serviço público de LAN sem fios.

# Como adquiro aplicações?

Pode encontrar aplicações que são suportadas por este produto no Moverio APPS Market. Certifique-se de que está Iigado à Internet e toque em [ $\frac{M[O|E|B|C]}{P}$ ] no ecrã da lista de Aplicativos.

## Manutenção

Caso veja pó na imagem ou a imagem se tornar desfocada, certifique-se de que não existe pó nem marcas de dedos nas lentes.

Se existir pó ou sujidade nas lentes, limpe-as cuidadosamente com um pano macio.

# <span id="page-33-0"></span>**01\_Chapter title Especificações**

# **01\_Head A** ■**Especificações principais**

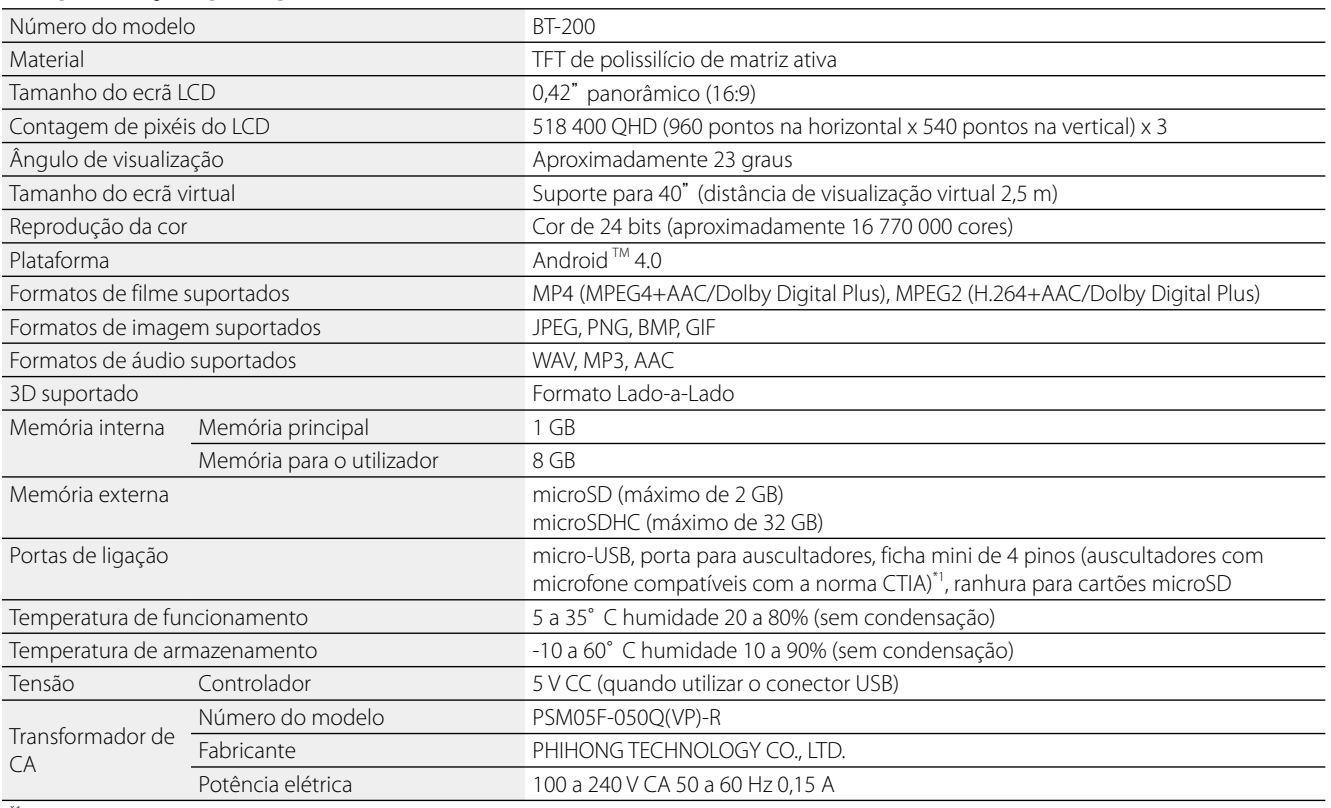

\*1 Poderão ocorrer restrições quando for utilizado um adaptador de ficha.

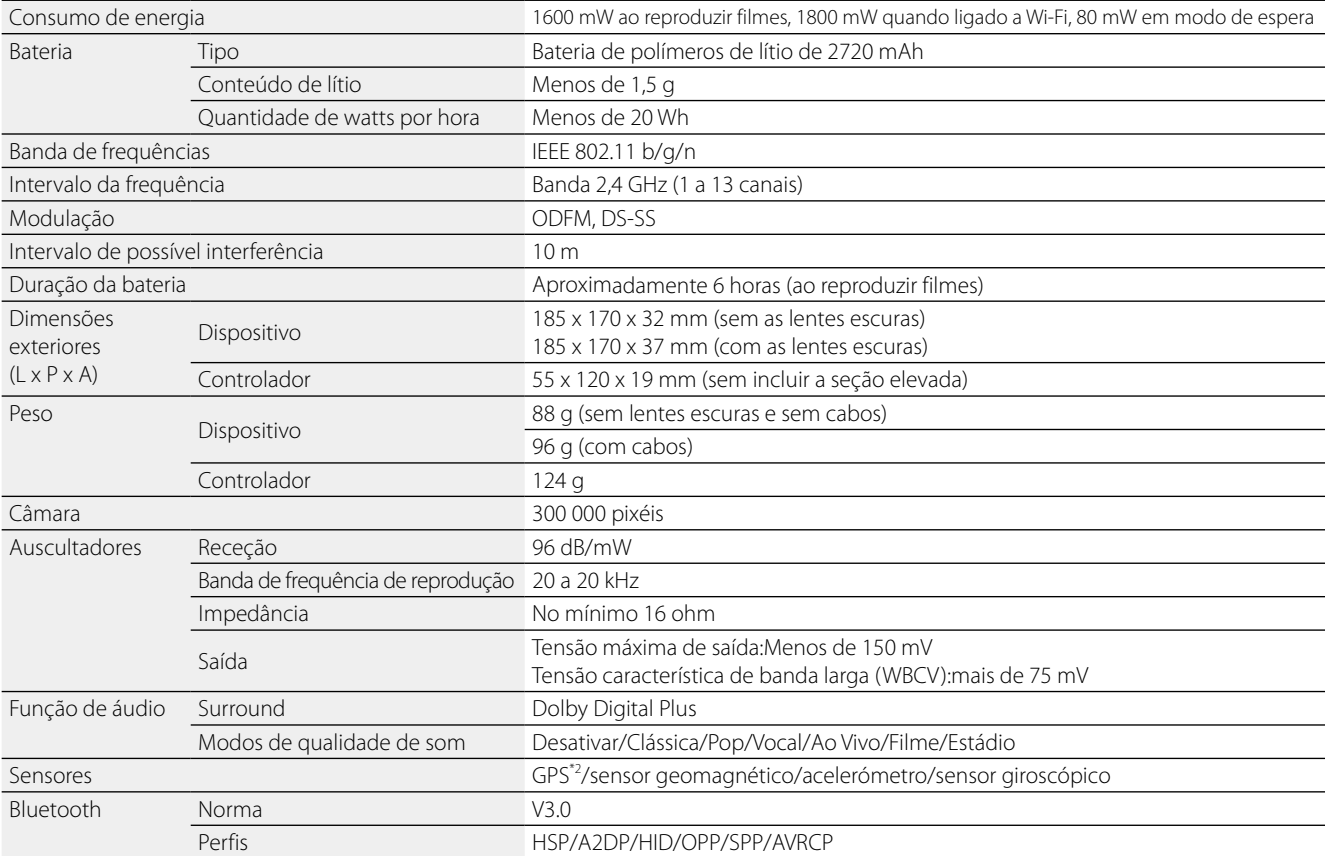

**01\_Chapter title**

\*2 O GPS adquire automaticamente as informações de satélite do servidor através de uma rede utilizando o GPStream PGPS™.

# <span id="page-35-0"></span>**Direitos de propriedade intelectual**

#### Marcas<br>Comerciais Marcas

Fabricado sob licença da Dolby Laboratories.

Dolby e o símbolo duplo D são marcas registadas comerciais da Dolby Laboratories.

iWnnIME © OMRON SOFTWARE Co., Ltd. 2011 Todos os direitos reservados.<br>**MECS** O logótipo microSDHC é uma marca comercial da SD-3C, LLC.

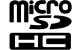

O logótipo microSDHC é uma marca comercial da SD-3C, LLC.

Wi-Fi®, Wi-Fi Direct™ e Miracast™ são marcas comerciais ou marcas registadas da Wi-Fi Alliance. GPStream PGPS™ é uma marca comercial da RX Networks, Inc. Todos os outros nomes de produtos referidos ao longo do manual têm uma finalidade meramente identificativos, podendo ser designações comerciais dos respetivos proprietários. A Epson não detém quaisquer direitos sobre essas marcas.

#### LICENÇA DE SOFTWARE DE FONTE ABERTA

- 1. Este produto inclui programas de software de fonte aberta de acordo com os termos de licença de cada programa.
	- 2. Fornecemos o código fonte de alguns programas de software de fonte aberta, até cinco (5) anos após a descontinuação deste produto. Se desejar receber o código fonte acima referido, aceda a "http://www.epson.com" e contacte a assistência ao cliente da sua área. Tem de observar os termos da licença de cada programa de software de fonte aberta.
	- 3. Os programas de software de fonte aberta NÃO INCLUEM QUALQUER GARANTIA; nem mesmo a garantia implícita de COMERCIALIZAÇÃO E ADEQUAÇÃO A UMA DETERMINADA FINALIDADE. Para obter pormenores adicionais, consulte os acordos de licença de cada programa de software de fonte aberta descritos no produto.
	- 4. Os termos da licença de cada programa de software de fonte aberta são descritos no ecrã Início > Definições > Acerca do dispositivo > Informações legais > Licenças open source do produto.

# <span id="page-36-0"></span>**Notas Gerais**

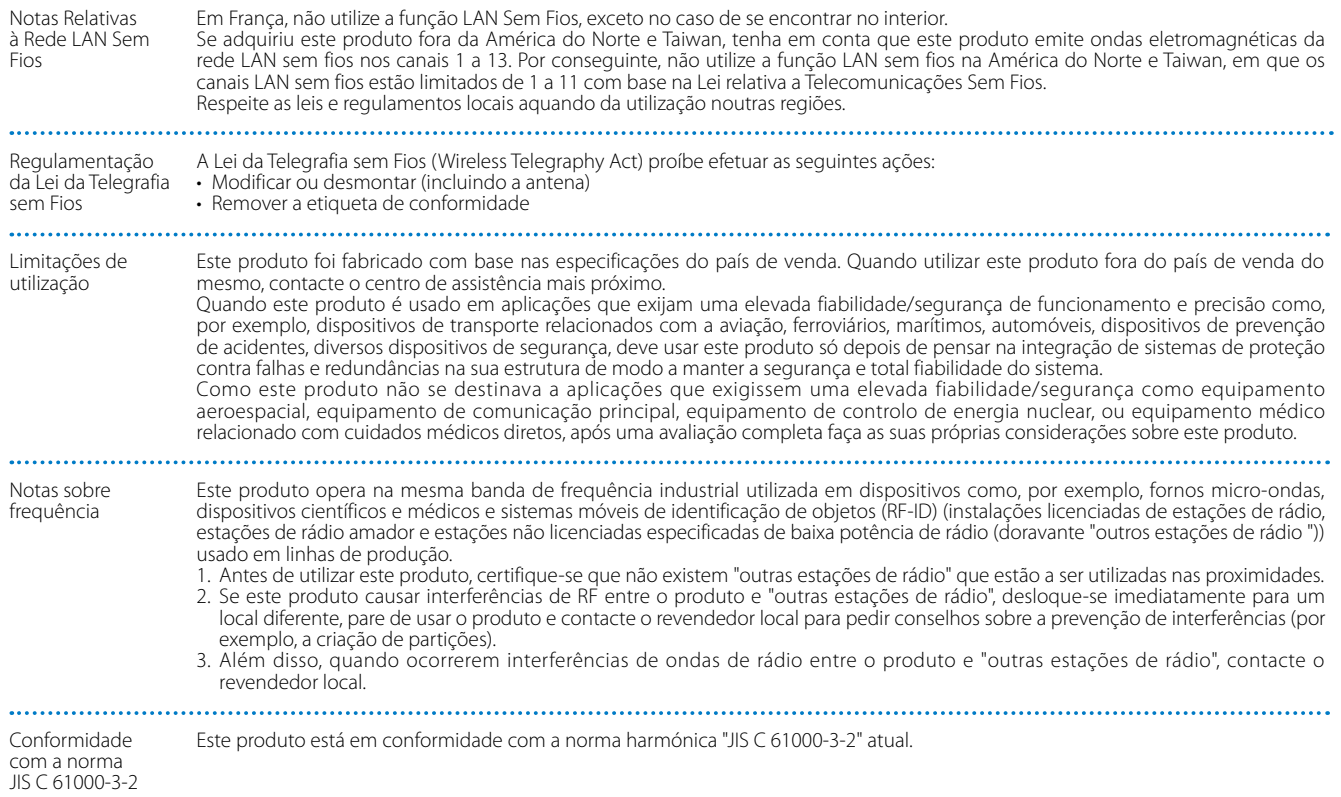

# **Notas Gerais**

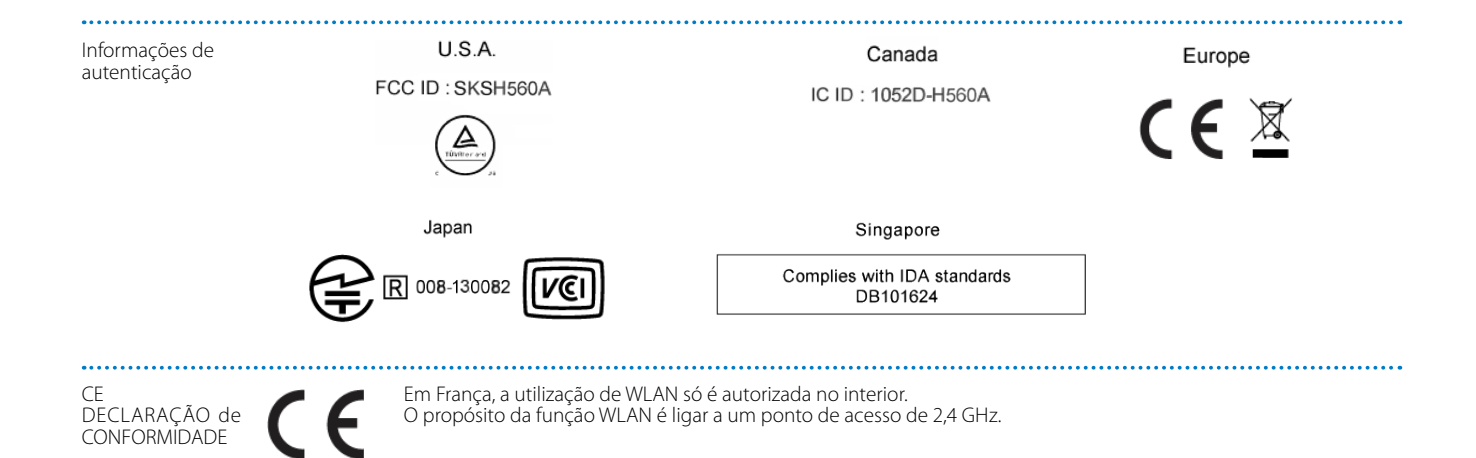

**01\_Chapter title**

# <span id="page-38-0"></span>**01\_Chapter title Lista de Contactos para Videoprojectores Epson**

Esta lista de endereços está actualizada em Agosto de 2012.<br>'

e possiver obter annameta actadizada nos vices menerados nesta internacional.<br>páginas seguintes, visite a página principal da Epson em [www.epson.com](http://www.epson.com). É possível obter uma lista actualizada nos Web sites indicados nesta lista. Se não encontrar a informação que procura nas

### **EUROPE, MIDDLE EAST & AFRICA**

#### **ALBANIA ITD Sh.p.k.**

Gjergji Center Rr Murat Toptani 04000 Tirana, Albania Tel: 00355 4 2256031 Fax: 00355 4 2256013 http://www.itd-al.com

#### **AUSTRIA Epson Deutschland GmbH**

Buropark Donau Inkustrasse 1-7 / Stg. 6 / 2. OG A-3400 Klosterneuburg, Austria Tel: +43 (0) 2243 - 40 181 - 0 Fax: +43 (0) 2243 - 40 181 - 30 http://www.epson.at

### **BULGARIA Epson Service Center Bulgaria**

c/o ProSoft Central Service Akad. G. Bonchev SRT. bl.6 1113 Sofia, Bulgaria Tel: 00359 2 979 30 75 Fax: 00359 2 971 31 79 E-mail: info@prosoft.bg http://www.prosoft.bg

### **CROATIA MR servis d.o.o.**

Dugoselska cesta 5 10370 Rugvica, Croatia Tel: 00385 16401111 Fax: 03485 13654982 E-mail: info@mrservis.hr http://www.mrservis.hr

### **BELGIUM Epson Europe B.V.**

**Branch office Belgium**

Belgicastraat 4 - Keiberg, B-1930 Zaventem, Belgium Tel: +32 2/ 7 12 30 10 Fax: +32 2/ 7 12 30 20 Hotline: 070 350120 http://www.epson.be

### **CYPRUS Mechatronic Ltd.**

88 Digenis Akritas Avenue "Loizides Centre 2"2nd Floor CY-1061 Nicosia, Cyprus Tel: 00357 22582258 Fax: 00357 22582222 http://www.mechatronic.com.cy

### **BOSNIA AND HERZEGOVINA NET d.o.o. Computer Engineering**

Vukovarska 24. 88000 Mostar, Bosnia and Herzegovina Tel: 00387 36449660 Fax: 00387 36449669 E-mail: info@net.com.ba http://www.net.com.ba

### **CZECH REPUBLIC Epson Europe B.V. Branch Office Czech Republic** Slavickova 1a 63800 Brno, Czech Republic Hotline: 800 142 052 E-mail: infoline@epson.cz

http://www.epson.cz

### DENMARK **Epson Denmark**

Transformervej 6 2730 Herlev, Denmark Tel: 44508585 Fax: 44508586 Hotline: 80808047 E-mail: danmark@epson.dk http://www.epson.dk

**01\_Chapter title**

### **GERMANY Epson Deutschland GmbH**

Otto-Hahn-Strasse 4 D-40670 Meerbusch, F.R. Germany Tel: +49-(0) 2159-538 0 Fax: +49-(0) 2159-538 3000 Hotline: 01805 2341 10 http://www.epson.de

### **ISRAEL Epson Israel**

2 Habonim st. Ramat Gan, Israel Tel: +972-3-5751833 Fax: +972-3-575161 http://www.epson.co.il

### **ESTONIA Epson Service Center Estonia**

c/o Kulbert Ltd. Sirge 4, 10618 Tallinn, Estonia Tel: 00372 671 8160 Fax: 00372 671 8161 http://www.epson.ee

### **FINLAND Epson Finland**

Rajatorpantie 41 C FI-01640 Vantaa, Finland Hotline: 0201 552090 http://www.epson.fi

# **FRANCE & DOM-TOM TERRITORY**

**Epson France S.A.**

150 rue Victor Hugo BP 320 92305 Levallois Perret Cedex, France Hotline: 0821017017 http://www.epson.fr

#### **GREECE Oktabit S.A.**

**ITALY Epson Italia s.p.a.**

Italy

Gounari 26, 15343 Agia Paraskevi, Greece Tel: 0030 210 6067181 Fax: 0030 210 6067180 http://www.oktabitgr.com

Via M. Vigano de Vizzi, 93/95 20092 Cinisello Balsamo Mirano,

Tel: +39 02. 660321 Fax: +39 02. 6123622 Hotline: +39 06.60521503 http://www.epson.it

# **HUNGARY**

**Epson Europe B.V. Branch Office Hungary** Infopark Setany 1. HU-1117 Budapest, Hungary Hotline: 06 800 14 783 E-mail: infoline@epson.hu http://www.epson.hu

### **KAZAKHSTAN Epson Kazakhstan Rep. Office**

97, Samal-2, bldg A1, 5th floor Business Center"Samal Towers" Almaty 050051, Kazakhstan Tel: +7 727 3560260 Fax: +7 727 3560260 http://www.epson.kz

### **IRELAND Epson (UK) Ltd.**

Westside, London Road Hemel Hempstead Herts HP3 9TD, U.K. Hotline: 01 679 9015 http://www.epson.ie

### **LATVIA Epson Service Center Latvia**

c/o ServiceNet LV Jelgavas 36 1004 Riga, Latvia Tel: 00 371 746 0399 Fax: 00 371 746 0299 http://www.epson.lv

# **Lista de Contactos para Videoprojectores Epson**

### **LITHUANIA Epson Service Center Lithuania**

**01\_Chapter title**

c/o ServiceNet Gaiziunu 3 50128 Kaunas, Lithuania Tel: 00 370 37 400 160 Fax: 00 370 37 400 161 http://www.epson.lt

#### **NORWAY Epson Norway**

Fjordveien 3 1363 Høvik, Norway Tel: 4780030030 E-mail: ksbl@telenor.com http://www.epson.no

### **LUXEMBURG Epson Europe B.V.**

**Branch office Belgium**

Belgicastraat 4-Keiberg B-1930 Zaventem, Belgium Tel: +32 2/ 7 12 30 10 Fax: +32 2/ 7 12 30 20 Hotline: 0900 43010 http://www.epson.be

#### **POLAND Epson Europe B.V. Branch Office Poland**

Ul. Bukserska 66 PL-02-690 Warszawa, Poland Hotline: (0) 801-646453 http://www.epson.pl

#### **MACEDONIA Digit Computer Engineering**

Bul. Partizanski Odredi 62 Vlez II mezanin 1000 Skopie, Macedonia Tel: 00389 2 3093393 Fax: 00389 2 3093393 E-mail: digit@digit.com.mk http://www.digit.com.mk

### **PORTUGAL Epson Ibérica S.A.U. Branch Office Portugal**

Rua Gregorio Lopes, Lote 1514, Restelo, 1400 Lisboa, Portugal Tel: 213035400 Fax: 213035490 Hotline: 707 222 000 http://www.epson.pt

### **SERBIA AVG d.o.o. Beograd**

Prve pruge 31c 11080 Zemun, Beograd Republic of Serbia Tel: 00381 11 3191868 E-mail: office@a-v-g.rs http://www.a-v-g.rs

### **NETHERLANDS Epson Europe B.V.**

### **Benelux sales office**

Entrada 701 NL-1096 EJ Amsterdam, Netherlands Tel: +31 20 592 65 55 Fax: +31 20 592 65 66 Hotline: 0900 5050808 http://www.epson.nl

### **ROMANIA Epson Europe B.V. Branch Office Romania**

Strada Ion Urdareanu nr. 34 Sector 5, 050688 Bucuresti, Romania Tel: 00 40 21 4025024 Fax: 00 40 21 4025020 http://www.epson.ro

#### **SLOVAKIA Epson Europe B.V. Branch Office Czech Republic**

Slavickova 1a 63800 Brno, Czech Republic Hotline: 0850 111 429 (national costs) E-mail: infoline@epson.sk http://www.epson.sk

### **RUSSIA Epson CIS**

Schepkina street, 42, Bldg 2A, 3rd floor 129110, Moscow, Russia Tel: +7 (495) 777-03-55 Fax: +7 (495) 777-03-57 http://www.epson.ru

### **UKRAINE Epson Kiev Rep. Office**

Pimonenko street, 13, Bldg 7B, Office 15 04050, Kiev, Ukraine Tel: +38 (044) 492 9705 Fax: +38 (044) 492 9706 http://www.epson.ua

### **SLOVENIA Birotehna d.o.o.**

Litijska Cesta 259 1261 Ljubljana -Dobrunje, Slovenia Tel: 00 386 1 5853 410 Fax: 00386 1 5400130 E-mail: info@birotehna.si http://www.birotehna.si

**01\_Chapter title**

### **TURKEY Tecpro Bilgi Teknolojileri Tic. ve San. Ltd. Sti.**

Telsizler Mah. Zincirlidere Cad. No: 10 Kat 1-2 Kagithane 34410 Istanbul, Turkey Tel: 0090 212 2684000 Fax: 0090 212 2684001 E-mail: epson@tecpro.com.tr http://www.tecpro.com.tr

### **SPAIN Epson Ibérica, S.A.U.**

Av. de Roma, 18-26 08290 Cerdanyola del Vallès Barcelona, Spain Tel: 93 582 15 00 Fax: 93 582 15 55 Hotline: 902 28 27 26 http://www.epson.es

#### **UK Epson (UK) Ltd.**

Westside, London Road Hemel Hempstead Herts HP3 9TD, UK Tel: (01442) 261144 Fax: (01442) 227227 Hotline: 08704437766 http://www.epson.co.uk

#### **SWEDEN Epson Sweden**

**AFRICA**

or

Contact your dealer Email: support@epson.co.za http://www.epson.co.za

http://www.epson.fr

Box 329 192 30 Sollentuna Sweden Tel: 0771-400134 http://www.epson.se

#### **SWITZERLAND Epson Deutschland GmbH Branch**

**office Switzerland**

Zweigniederlassung Kloten Steinackerstrasse 34 CH-8302 Kloten, Switzerland Tel: +41 (0) 43 255 70 20 Fax: +41 (0) 43 255 70 21 Hotline: 0848448820 http://www.epson.ch

### **SOUTH AFRICA Epson South Africa**

Grnd. Floor, Durham Hse, Block 6 Fourways Office Park Cnr. Fourways Blvd. & Roos Str. Fourways, Gauteng, South Africa Tel: +27 11 465 9621 Fax: +27 11 465 1542 Helpdesk: 0860 337766 or +27 11 201 7741 Email: support@epson.co.za http://www.epson.co.za

### **MIDDLE EAST Epson (Middle East)**

P.O. Box: 17383 Jebel Ali Free Zone Dubai, UAE (United Arab Emirates) Tel: +971 4 88 72 1 72 Fax: +971 4 88 18 9 45 Email: supportme@epson.eu http://www.epson.ae

# **NORTH, CENTRAL AMERICA & CARIBBEAN ISLANDS**

### 02\_\_lead **CANADA Epson Canada, Ltd.**

185 Renfrew Drive Markham, Ontario L3R 6G3, Canada Tel: 905-709-9475 or 905-709-3839 http://www.epson.ca

**01\_Chapter title**

#### **COSTA RICA Epson Costa Rica, S.A.**

De la Embajada Americana 200 Sur y 300 Oeste Pavas, San Jose, Costa Rica Tel: 800-EPSONCR (800-3776627) http://www.epson.co.c

# **MEXICO**

**Epson Mexico, S.A. de C.V.**

389 Edificio 1, Conjunto Legaria Col Irrigación, C.P. 11500 México, DF Tel: (52 55) 1323-2052 / (52 55) 1323-2096 / (52 55) 1323-2127 http://www.epson.com.mx

### **ECUADOR Epson Ecuador**

Boulevard Manuel Avila Camacho Tel: 604-4220 (Guayaquil) Tel: 04-604-4220 (otras ciudades) http://www.epson.com.ec

# **U. S. A.**

**Epson America, Inc.** 3840 Kilroy Airport Way Long

Beach, CA 90806, USA Tel: 562-276-4394 http://www.epson.com

### **SOUTH AMERICA**

### **ARGENTINA**

**Epson Argentina S.R.L.**

Ave. Belgrano 970 (1092) Buenos Aires, Argentina Tel: (5411) 5167-0300 http://www.epson.com.ar

#### **BRAZIL Epson do Brasil**

Av. Tucunaré, 720 Tamboré Barueri, Sao Paulo, SP 06460-020, Brazil Tel: (55 11) 3956-6868 http://www.epson.com.br

#### **CHILE Epson Chile S.A.**

La Concepción 322, Piso 3 Providencia, Santiago, Chile Tel: (562) 484-3400 http://www.epson.cl

### **COLOMBIA Epson Colombia Ltd.**

Calle 100 No 19-54 Piso 7 Bogota, Colombia Tel: (571) 523-5000 http://www.epson.com.co

## **DERU Epson Peru S.A.**

### Av. Canaval y Moreyra 590 San Isidro, Lima, Perú Tel: (511) 418 0210 http://www.epson.com.pe

**01\_Chapter title**

## **ASIA & OCEANIA**

#### **AUSTRALIA Epson Australia Pty. Ltd.**

3 Talavera Road, North Ryde, NSW 2113, Australia Tel: 1300 361 054 http://www.epson.com.au

#### **VENEZUELA Epson Venezuela S.A.**

Calle 4 con Calle 11-1 La Urbina Sur. Caracas, Venezuela Tel: (58 212) 240-1111 http://www.epson.com.ve

#### **CHINA Epson (China) Co., Ltd.**

7F, Jinbao Building, No.89 Jinbao Street, Dongcheng District, Beijing, China, 100005 Tel: (86-10) 85221199 Fax: (86-10) 85221123 Hotline: 400-810-9977 http://www.epson.com.cn

### **INDONESIA PT. Epson Indonesia**

Wisma Keiai, 16th Floor, Jalan Jenderal Sudirman Kav. 3, Jakarta 10220, Indonesia Tel: 021-5723161 Fax: 021-5724357 http://www.epson.co.id

#### **JAPAN Seiko Epson Co.**

Toyoshina Plant VP Customer Support Group: 6925 Toyoshinatazawa, Azumino-shi, Nagano-ken, 399-8285, Japan Tel: 0263-87-5814 Fax: 0263-87-5813 http://www.epson.jp

### **HONG KONG Epson Hong Kong Ltd.**

**KOREA**

**Epson Korea Co., Ltd.** 11F Milim Tower, 825-22 Yeoksam-dong, Gangnam-gu, Seoul, 135-934 Korea Tel : 82-2-558-4270 Fax: 82-2-558-4272 http://www.epson.co.kr

Unit 715-723, Trade Square, 681 Cheung Sha Wan Road, Cheung Sha Wan, Kowloon, Hong Kong Support Hotline: (852) 2827 8911 Fax: (852) 2827 4383 http://www.epson.com.hk

#### **INDIA Epson India Pvt., Ltd.**

12th Floor, The Millenia, Tower A, No. 1, Murphy Road, Ulsoor, Bangalore 560008, India Tel: 1800 425 0011 /1860 3000 1600 http://www.epson.co.in

#### **MALAYSIA Epson Malaysia Sdn. Bhd.**

3rd Floor, East Tower, Wisma Consplant 1, No.2, Jalan SS 16/4, 47500 Subang Jaya, Malaysia Tel: 03 56 288 288 Fax: 03 56 212 088 http://www.epson.com.my

### **NEW ZEALAND Epson New Zealand**

Level 2, 7-9 Fanshawe Street, Auckland Central, 1010, New Zealand Tel: 09 366 6855 Fax: 09 366 6865 http://www.epson.co.nz

**01\_Chapter title**

#### **THAILAND Epson (Thailand) Co.,Ltd.**

195 Empire Tower, 42nd Floor, South Sathorn Road, Yannawa, Sathorn, Bangkok 10120, Thailand Tel: 02 685 9888 Fax: 02 685 9889 http://www.epson.co.th

### **PHILIPPINES Epson Philippines Co.**

8th Floor, Anson's Center, #23 ADB Avenue, Pasig City 1605, Philippines Tel: 632-7062609 Fax: 632-7062663 http://www.epson.com.ph

### **SINGAPORE Epson Singapore Pte. Ltd.**

1 HarbourFront Place, #03-02 HarbourFront Tower 1, Singapore 098633 Tel: 6586 3111 http://www.epson.com.sg

#### **TAIWAN Epson Taiwan**

Technology & Trading Ltd. 14F, No. 7, Song Ren Road, Taipei, Taiwan Tel: (02) 8786-6688 Fax: (02) 8786-6633 http://www.epson.com.tw